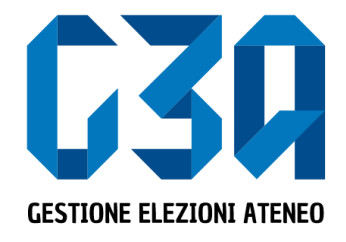

25 gennaio 2024

# Gestione delle Candidature Individuali

Gruppo GEA - Cineca

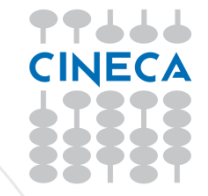

- La presentazione di una candidatura è una fase cruciale del processo di elezione
- Il presentatore dovrà inserire la propria candidatura, associarla agli organi/collegi desiderati. Una volta pubblicata la candidatura il processo è ultimato.

Le fasi principali del processo di inserimento candidatura sono le seguenti:

- Login al sistema
- Selezione del pulsante **Candidature**
- Creazione della candidatura individuale
- Pubblicazione candidatura

#### TEST Consiglio del Coordinamento delle Scuole di Specializzazione 2024

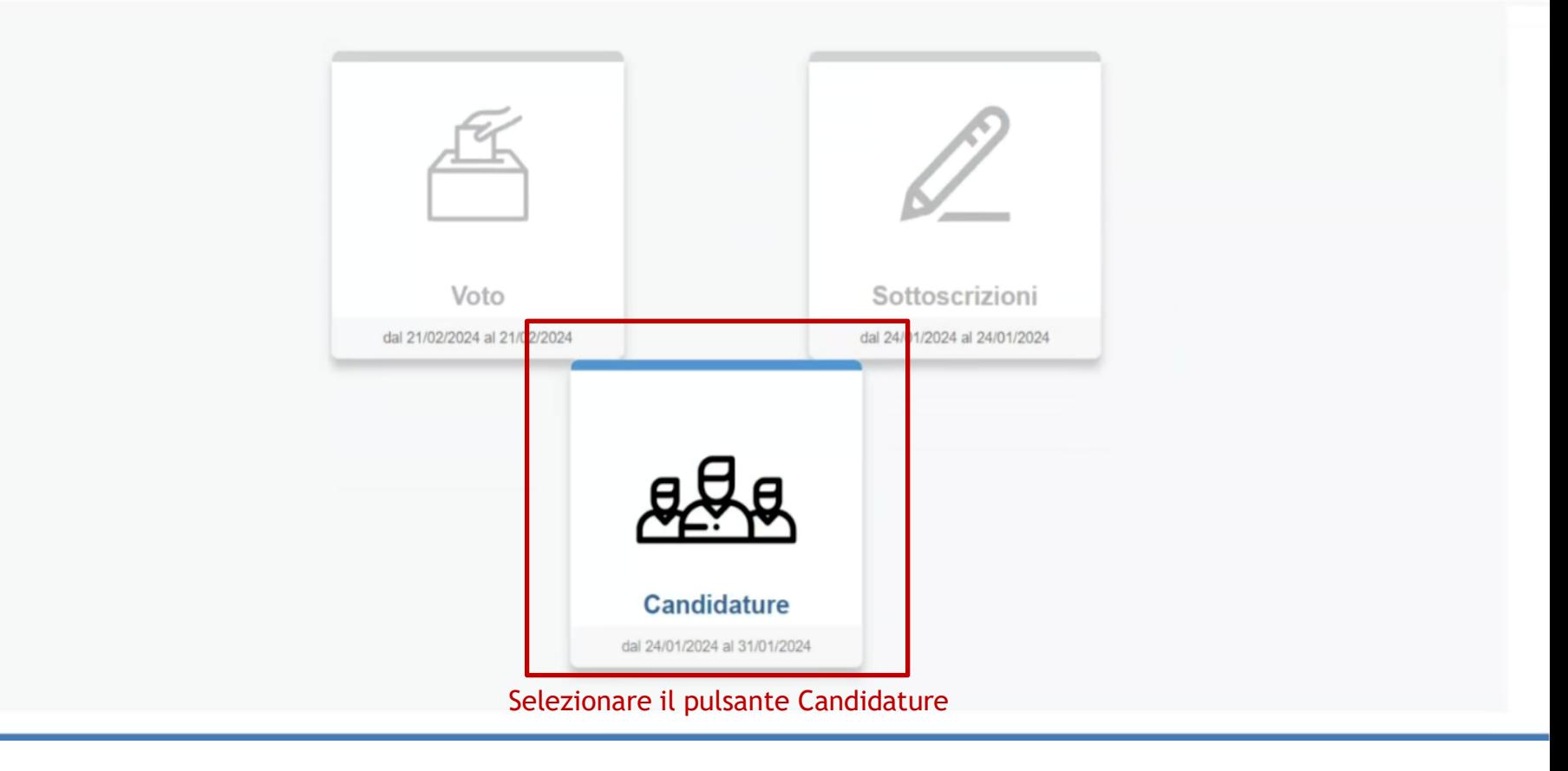

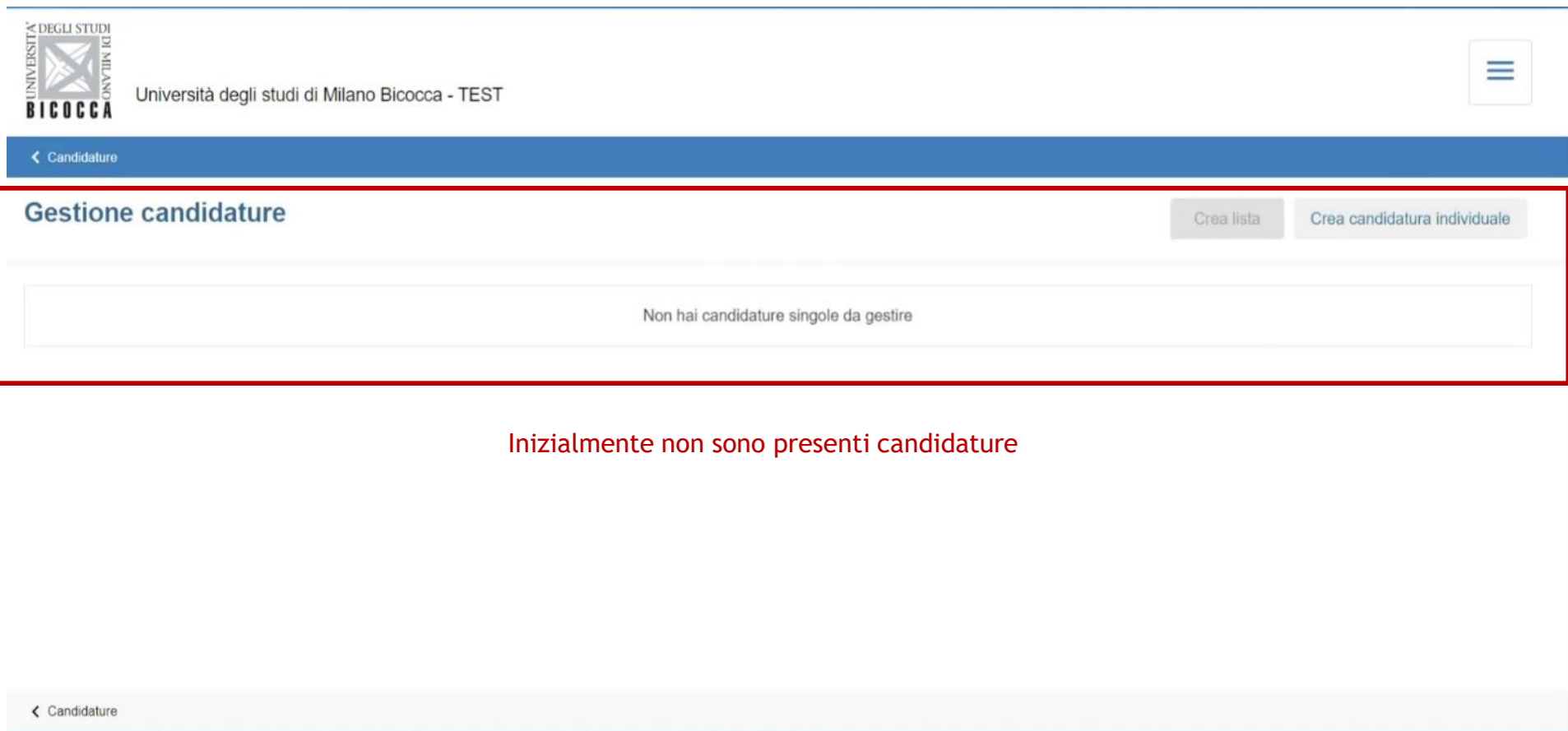

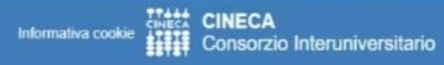

www.cineca.it

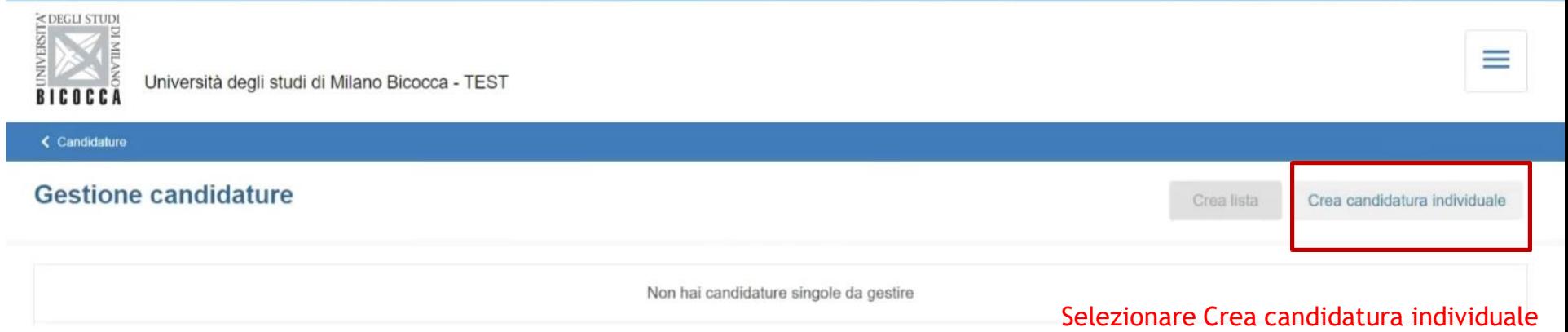

Cività CINECA<br>**||||||** Consorzio Interuniversitario Informativa cookie

www.cineca.it

**The College of the College of the College of the College of the College of the College of the College of the C** 

Γ

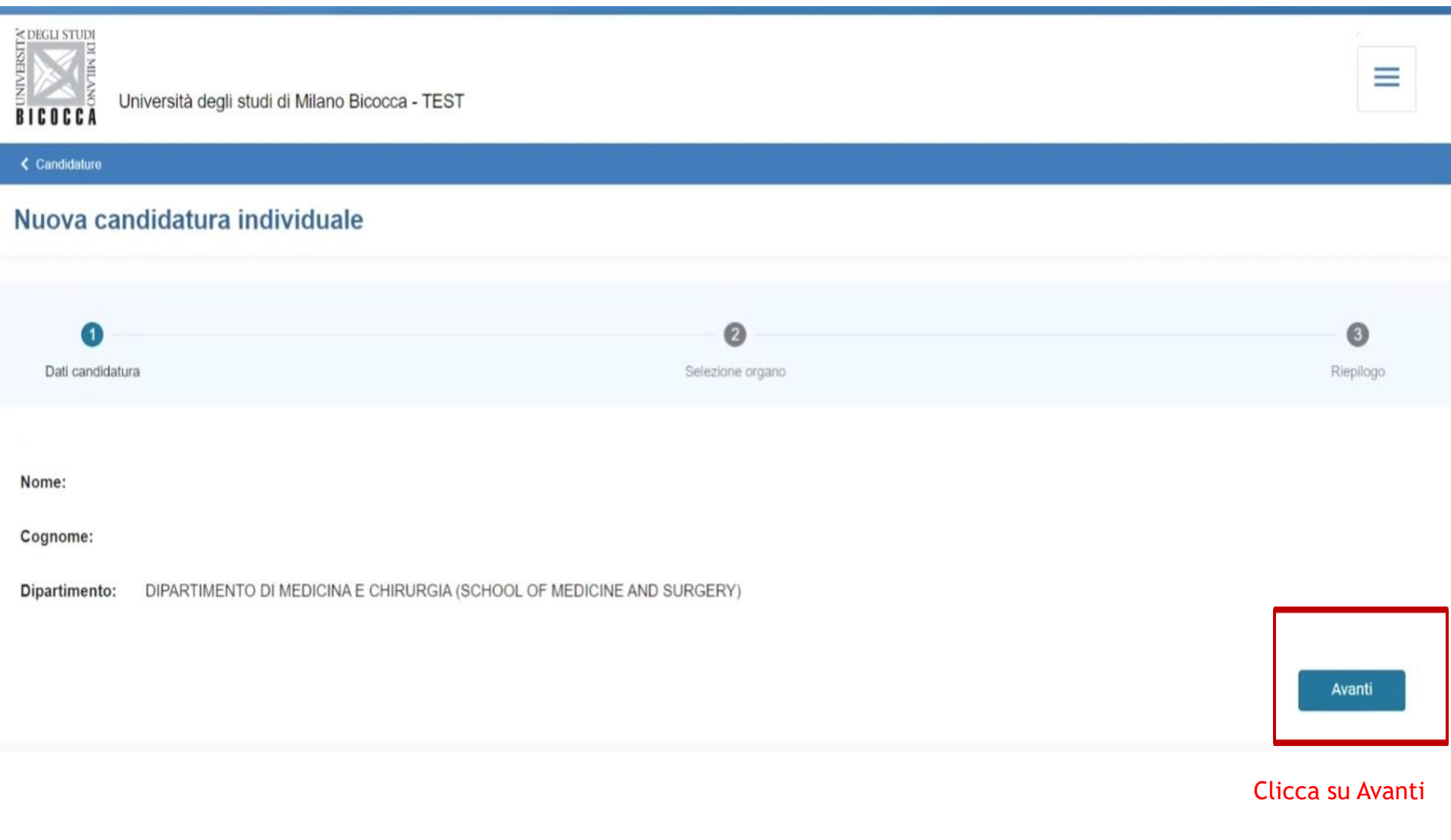

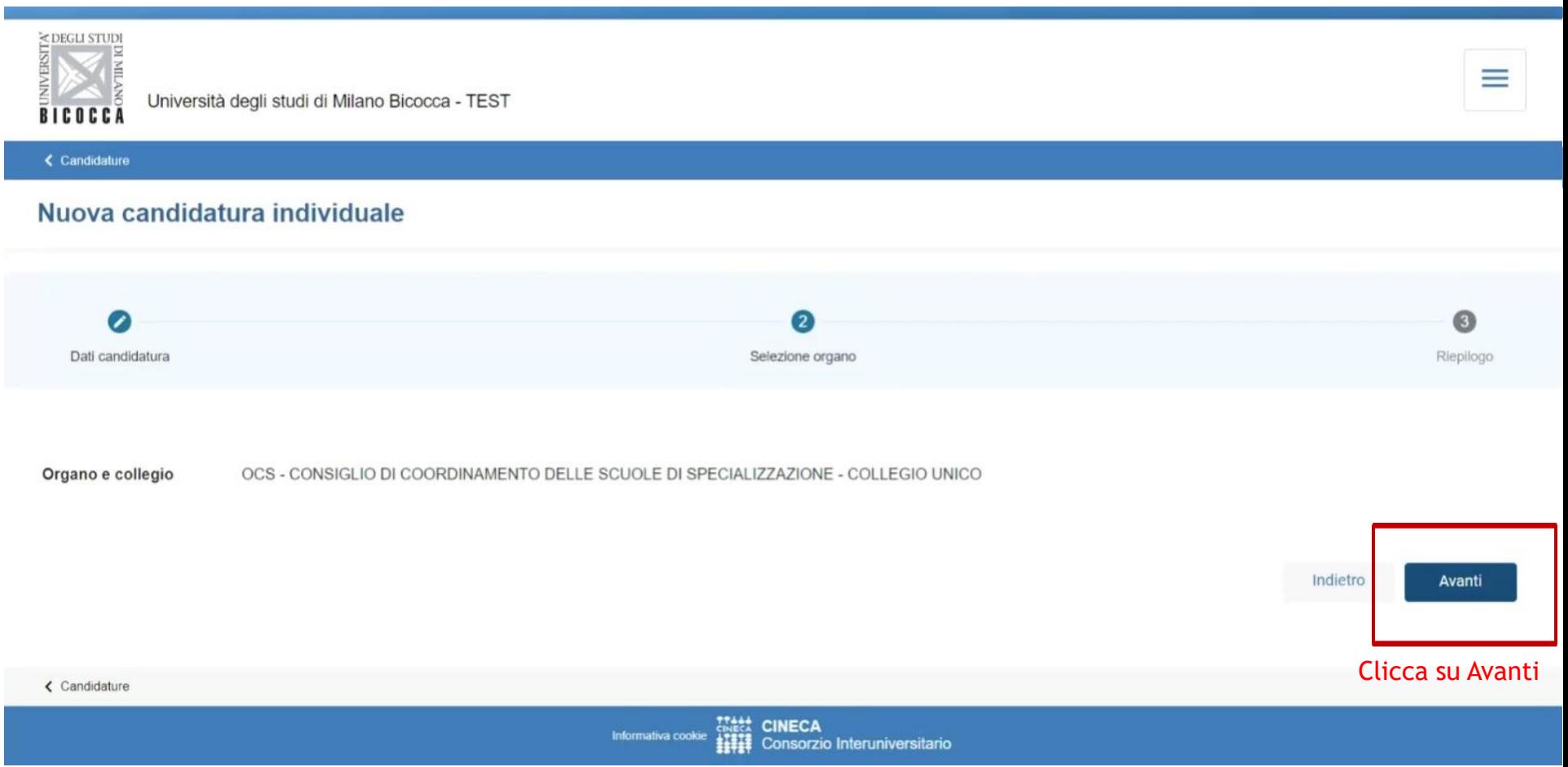

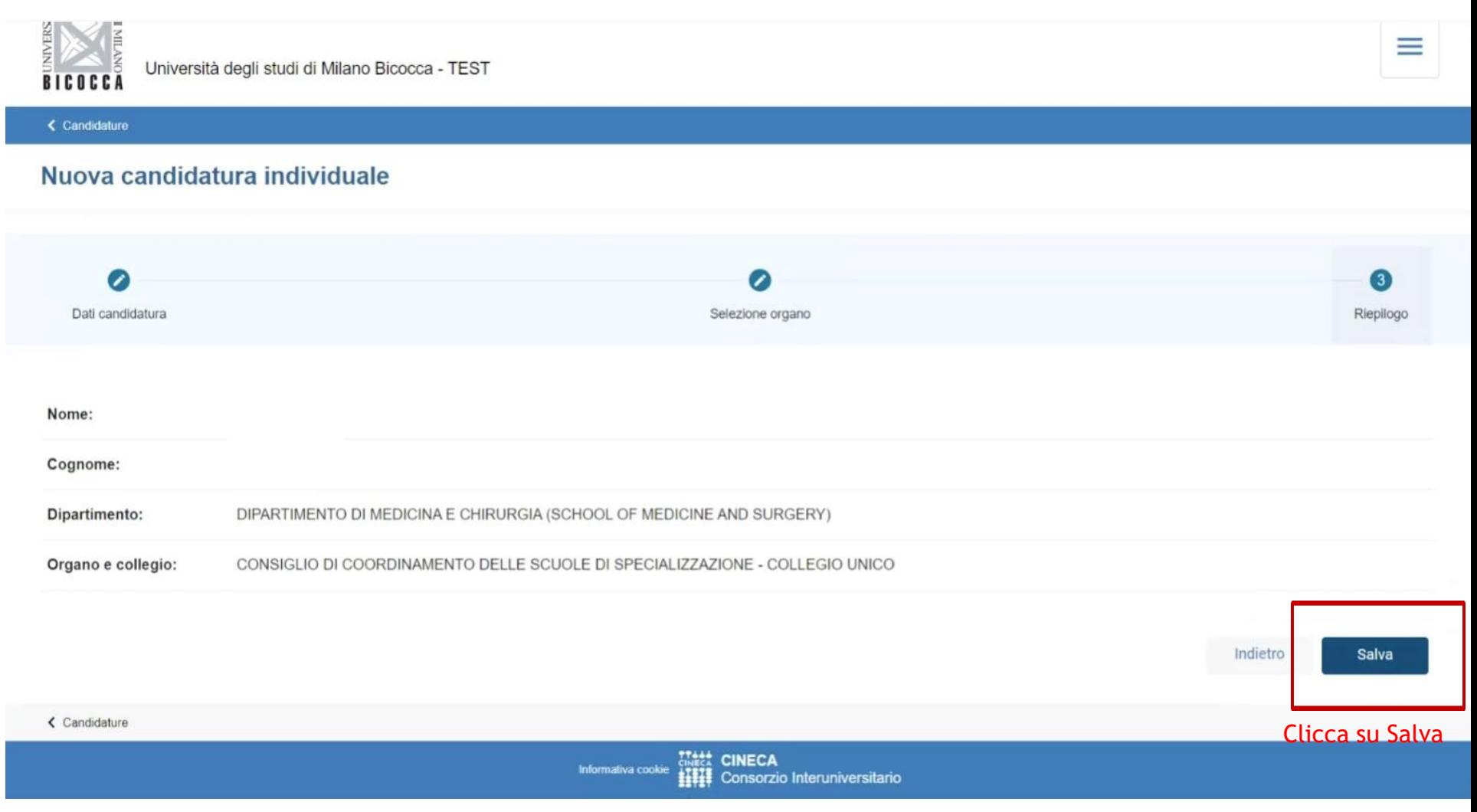

I

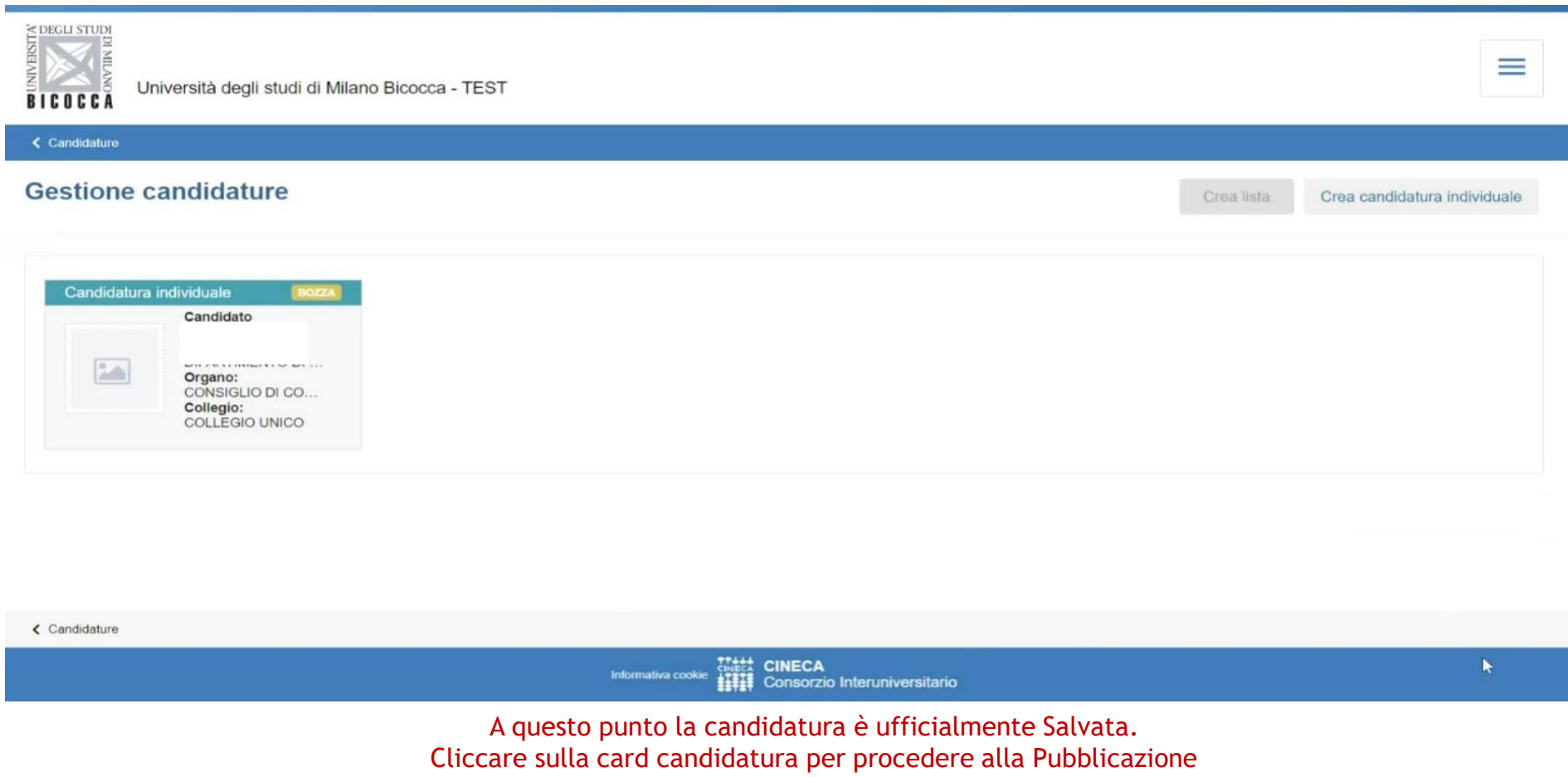

#### Procedere alla Pubblicazione della Candidatura, cliccando su Pubblica

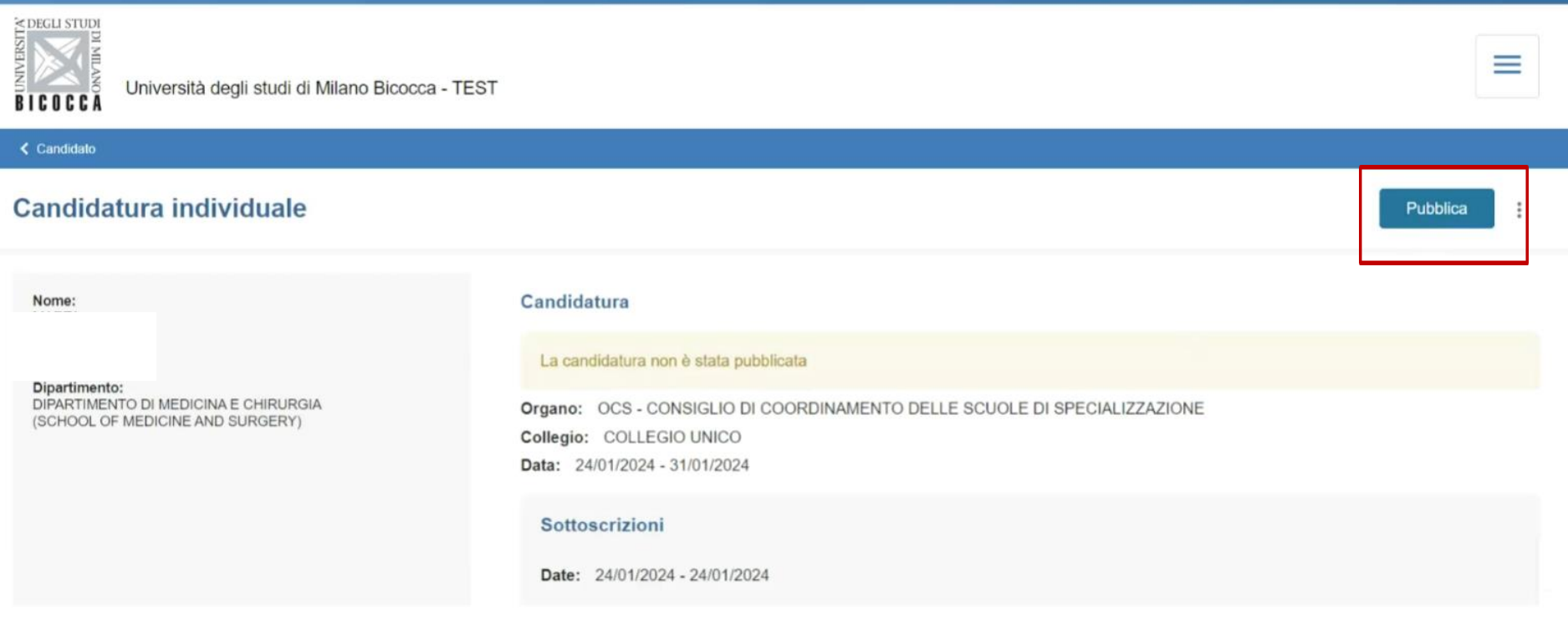

La candidatura si potrà sottoscrivere nelle date indicateInformativa cookie Consorzio Interuniversitario

La procedura di Pubblicazione della Candidatura è stata completata. Cliccare sulla card per passare al riepilogo.

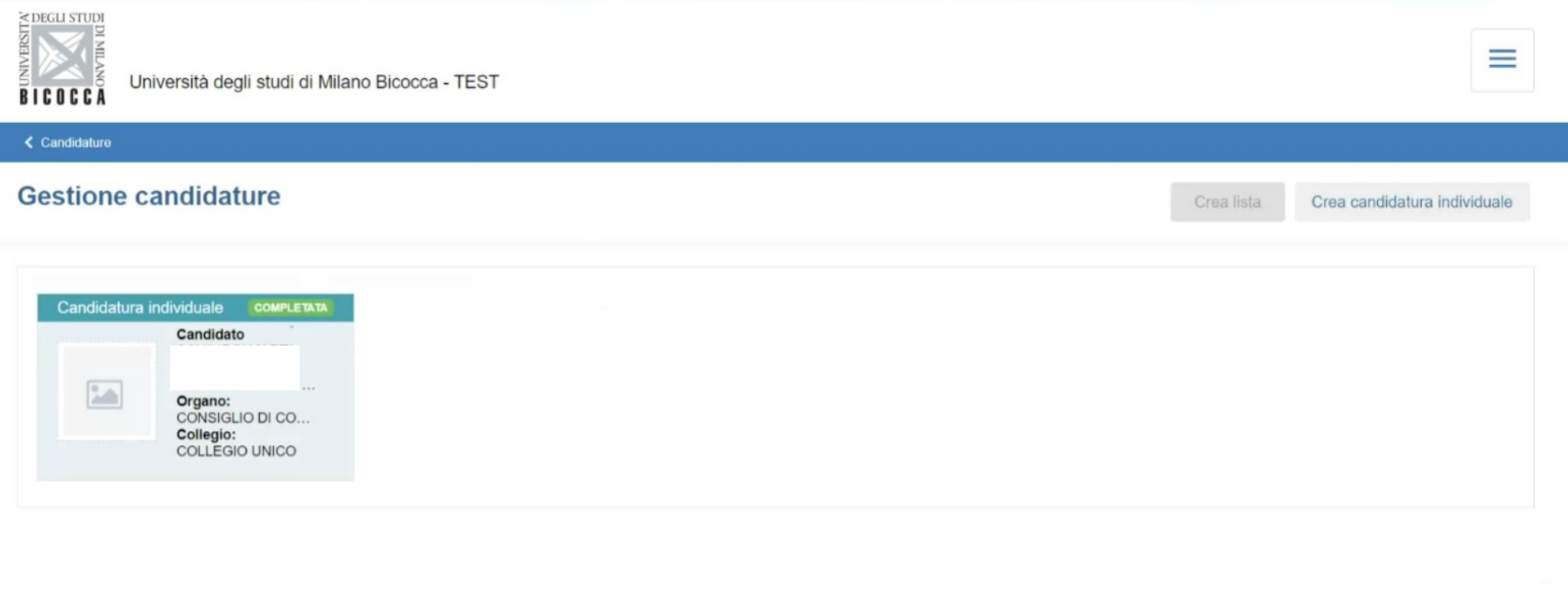

< Candidature

I

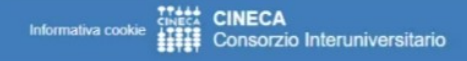

www.cineca.it

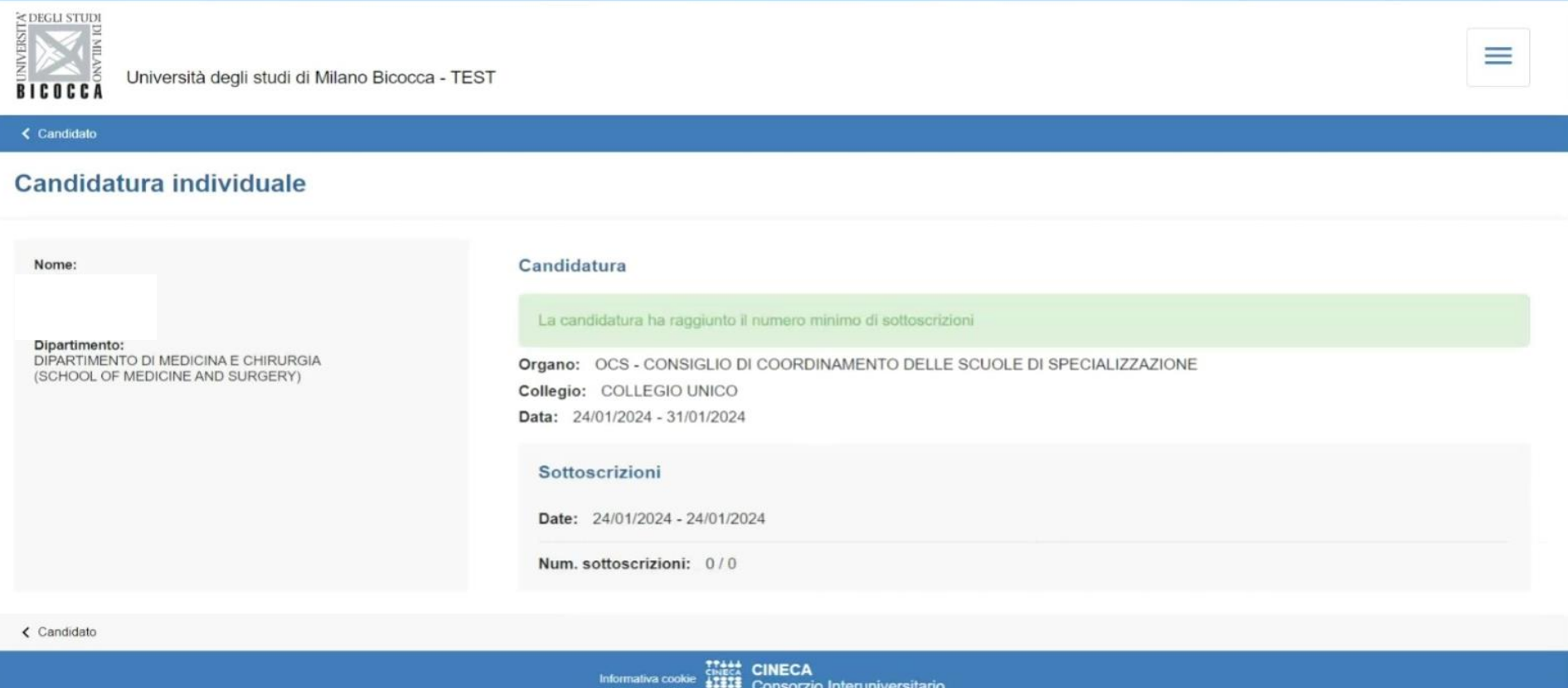

#### Una volta pubblicata la candidatura non sono necessarie sottoscrizioni

• La gestione delle candidature individuali è così conclusa